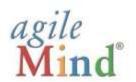

# **Quick Start Guide for Educators**

An Agile Mind Overview and Introduction

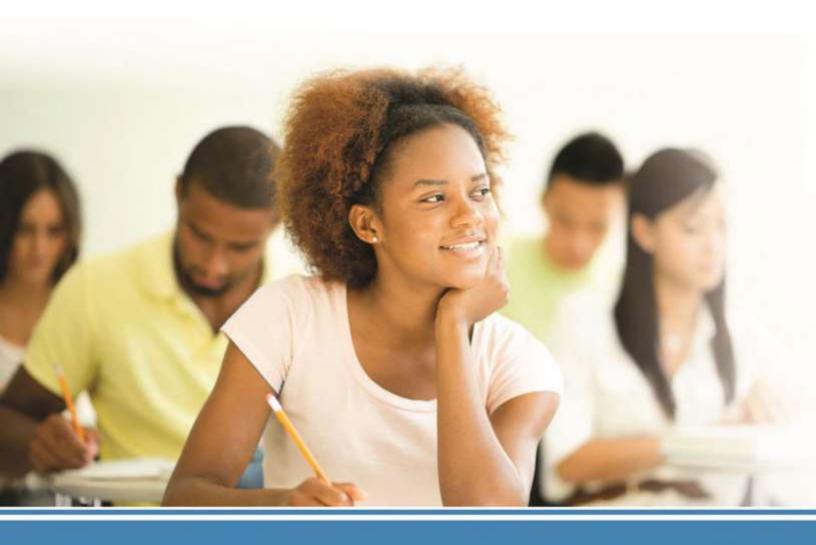

2016

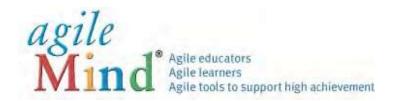

#### **QUICK START GUIDE**

We are pleased to present Agile Mind for your review.

This Quick Start Guide will:

- Help you understand the basic components and attributes of Agile Mind, including the instructional design of the courses, course content, formative assessments, testing, and professional support for each topic
- Show you how to navigate through Agile Mind materials, tools, and resources

#### **Bellevue Parent Login:**

To access Agile Mind, open an updated web browser and enter the Instructional Tool Link: http://explore.agilemind.com

Sign in with the login username and password provided to you by Kristin Armistead

**Username:** Parent1 **Password:** AgileMind

For additional information, we invite you to visit our website at www.agilemind.com.

Sincerely,

The Agile Mind Team

### **Meet Agile Mind**

When you sign into Agile Mind, you will see the *My Agile Mind* window. From here, you can access all of Agile Mind's courses and services, including resources for preparing and teaching the course(s). To access one of the courses, click on **VIEW** from the navigation at the top left and select **COURSE** from the menu.

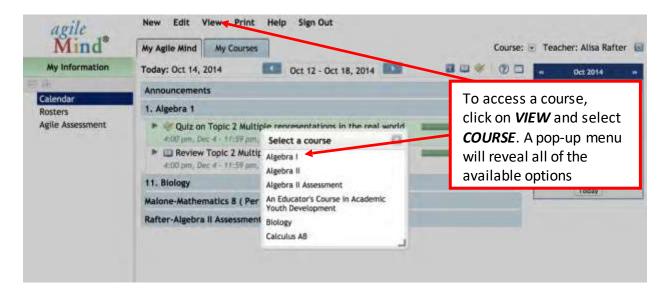

Once you select a course, the service will take you to the Topic 1 *Overview*, as illustrated below. You will notice that the left-side navigation window contains your entire course syllabus.

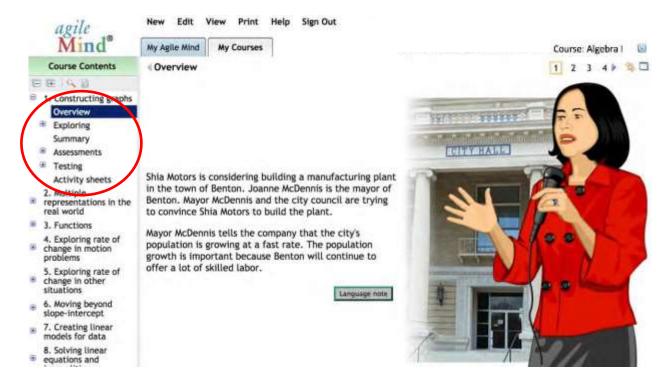

You can access any topic in the course by scrolling to the desired title in the left-side navigation window and clicking on the + (plus) icon next to the topic number and name to expand the topic components.

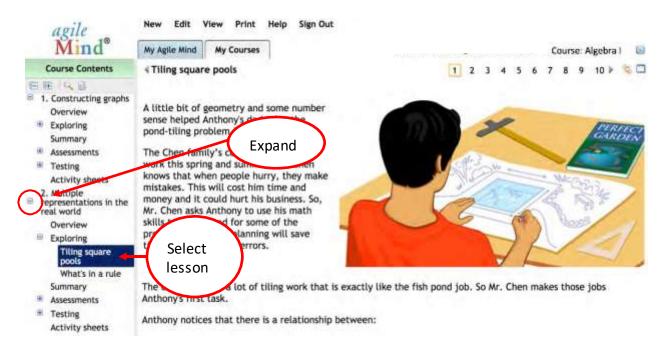

Every Agile Mind topic contains these components:

**Overview:** The overview engages students by drawing on their prior knowledge, capturing their interest, and introducing concepts with visualizations and real-world contexts.

**Exploring:** Each Exploring develops concepts fully and suggests hands-on activities. The Explorings contain opportunities to check for understanding in a group setting, allowing for continual, informal assessment during lessons.

**Summary:** The summary reviews and solidifies students' understanding of concepts and new academic language.

**Assessments:** Two types of assessments (Guided practice and More practice) and two types of tests (Automatically scored and Constructed response) provide sufficient opportunities for students to work through problems on their own and for both students and teachers to assess students' progress.

**Testing:** This simulates a medium- or high-stakes exam, preparing students for standardized tests.

**Activity Sheets: Activity sheets.** Teachers and students can access PDF files of Student Activity Sheets. These sheets support a topic's lesson activities. Students use the activity sheets to record their **work** and to capture notes, observations, and justifications, as well as for distributed practice.

Many of the Agile Mind page views have interactive activities and animations designed to engage the user, whether projected for whole-class presentations or accessed individually by students outside the classroom.

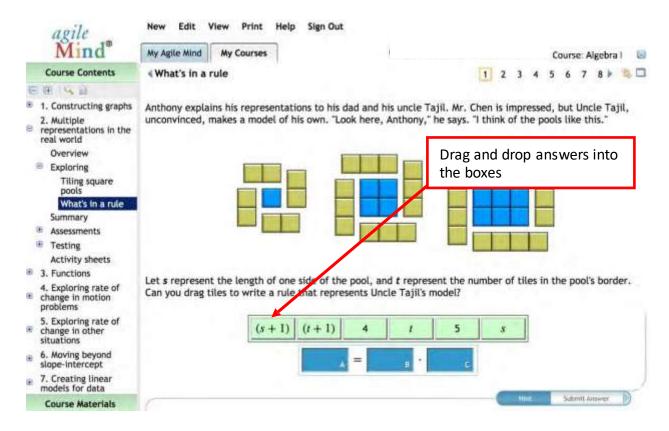

To expand the content window, simply click the window icon on the top right-hand side of the screen to view the text, animation images, and informative captions without the need to scroll up or down.

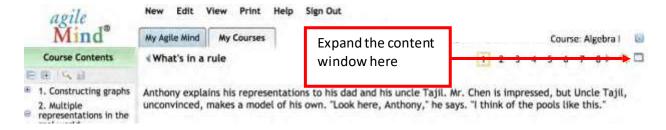

To play an animation, click the **play arrow** in the lower left. To go directly to a specific animation panel, you can also click on the panel numbers below the image.

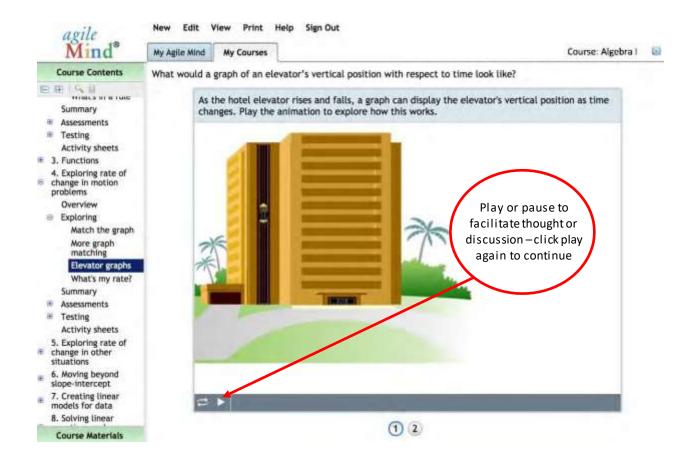

Navigate to the different pages within an *Exploring* by using the tools at the top of each page. Some pages have checks for understanding. To view the correct responses and additional information, simply click on the button provided.

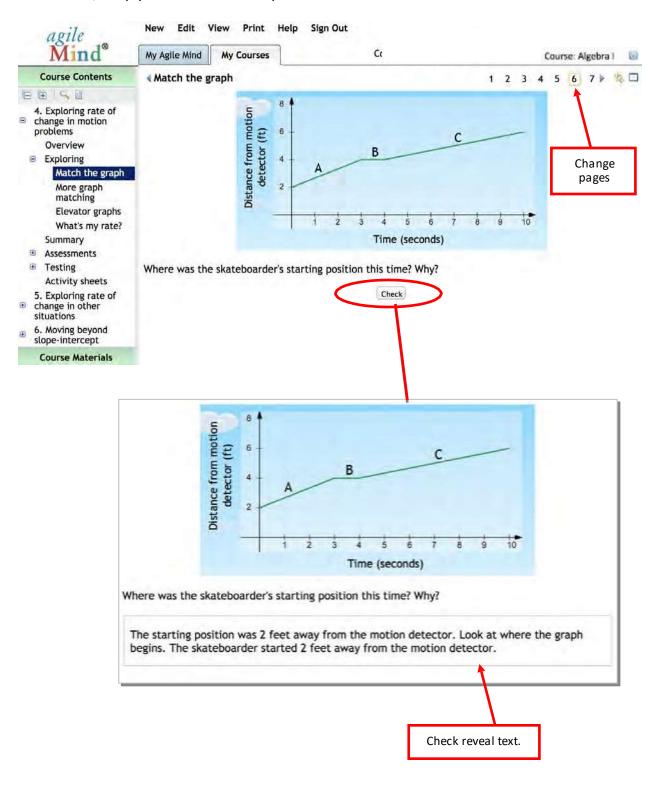

#### **Course Materials**

The *Course Materials* section offers *Course Topics*, an *Animation Index*, information *About the Course*, *Alignment to Standards*, and an illustrated *Glossary* available in English and Spanish.

To view all of the items in the *Course Material* section, click on the bottom left-hand navigation bar—Course Materials.

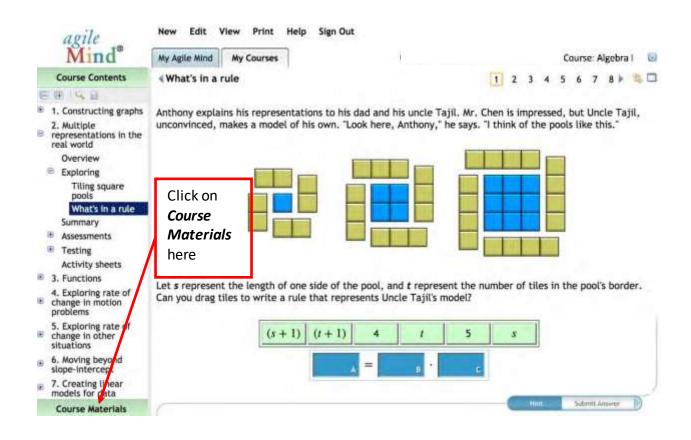

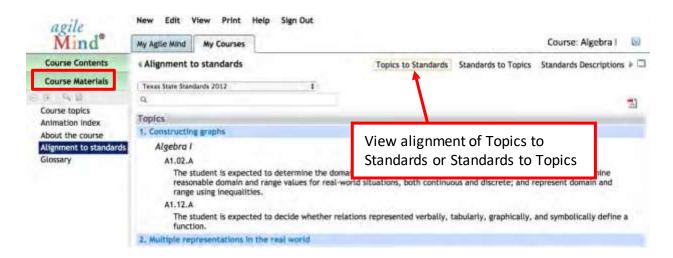

To view the illustrated *Glossary*, which is available in English and Spanish, you will need to turn off your pop-up disabler and click on *Glossary*.

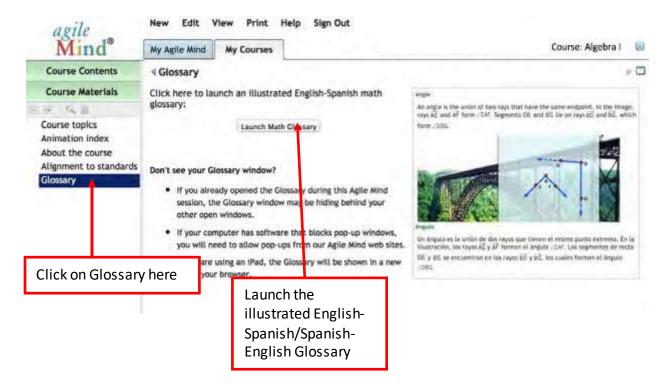

# **Professional Support**

Embedded in every topic and every lesson are a series of professional supports for teachers. To access professional supports, select  $View \rightarrow Professional Support$ . A split pane will appear at the bottom of your screen. Manipulate the split screen to a comfortable position for viewing.

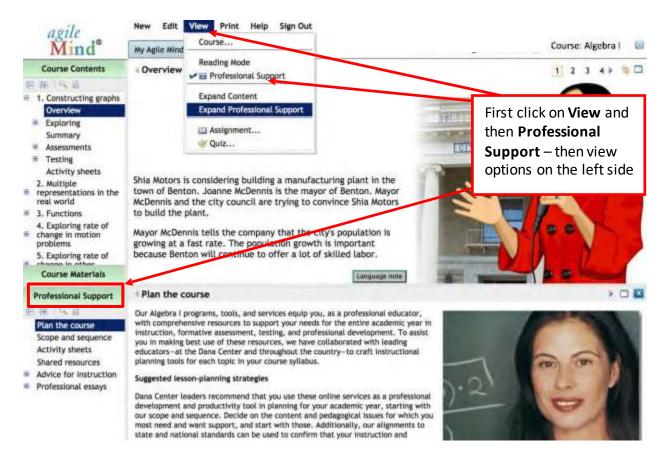

Professional Support provides you with five resources that help with lesson planning:

- Plan the Course: An overview of available instructional planning tools and suggested possible uses
- Scope and Sequence: Agile Mind scope and sequence documents and alignments; all documents can be downloaded and printed for ease of use
- Activity Sheets: Access single PDF files of the available Student Activity Sheets per topic.
- Shared Resources: Useful Internet resources
- Advice for Instruction: Lesson planning and delivery ideas for individual topics/lessons
- Professional Essays: A series of print and video supports for educators by respected peers

**Advice for Instruction** is one of the most powerful achievements of the Dana Center educators. It represents, in convenient form, the best advice educators could get from a trusted colleague about how to design and enact each day of instruction to achieve success for all students.

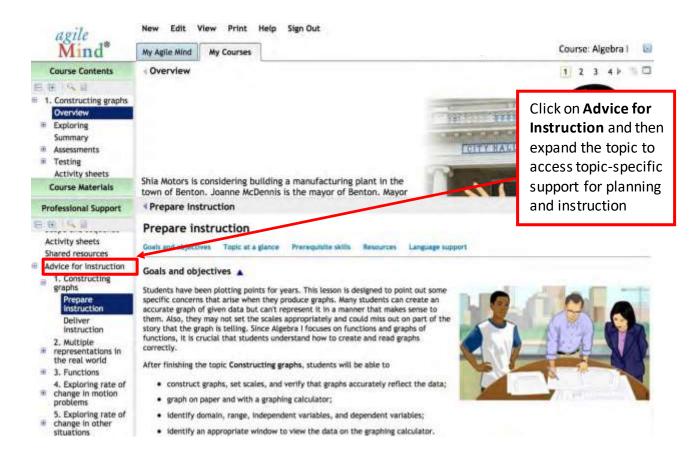

The Advice for Instruction syllabus mirrors the course content and includes topic-specific support for planning and instruction through the following resources:

- **Prepare instruction** includes the learning goals for the topic, as well as prerequisite skills, and any resources needed for effective enactment of lessons.
- Deliver instruction provides teachers with lesson-specific supports that include guidance and questions to open and frame the lesson; advice for enactment representing research-based best practices for instruction; rich questioning strategies to promote classroom discussion and deepen students' thinking; as well as language and literacy supports. Deliver instruction supports educators day to day as they continuously refine their skills and implement exemplary teaching practices. These materials can be conveniently copied into a Word document, where teachers can customize them, if they choose.

**Professional essays** include both print and video essays. Under **Video Essays**, you can access a series of videos and related supportive materials that illustrate the way in which Agile Mind can be used in the classroom to enact engaging lessons.

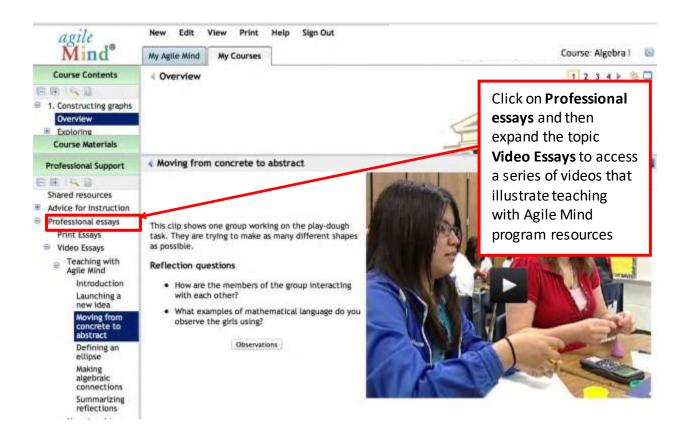

Click on Video Essays to access a series of engaging videos of lessons being taught by teachers using Agile Mind in their classrooms. Note: Click through to screens 2 or 3 to view video essays.

# **Reports and Other Tools**

Other class management tools, such as individualized reports and the creation of new assignments are available by selecting the *My Agile Mind* tab. There are three types of reports available: *Class Usage*, *Assignment Reports*, and *Test Reports*.

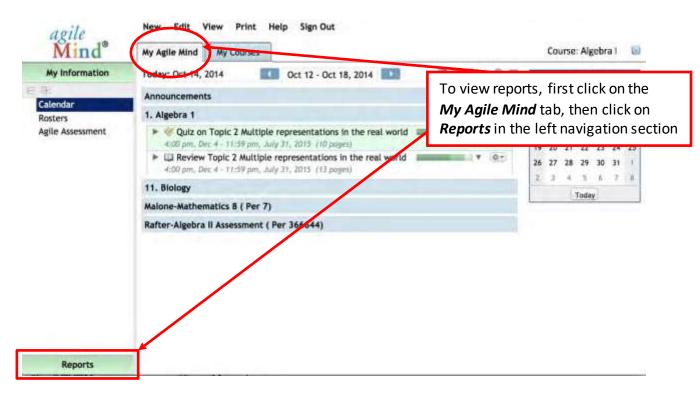

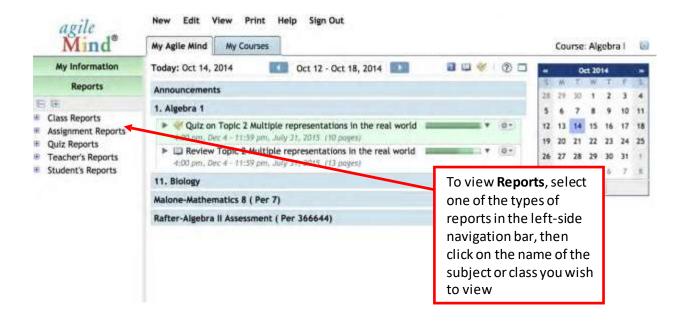

Once a report is selected, use the blue links for more information. Some links allow you to "drill down" to additional reports, and some links pop up new windows with item information.

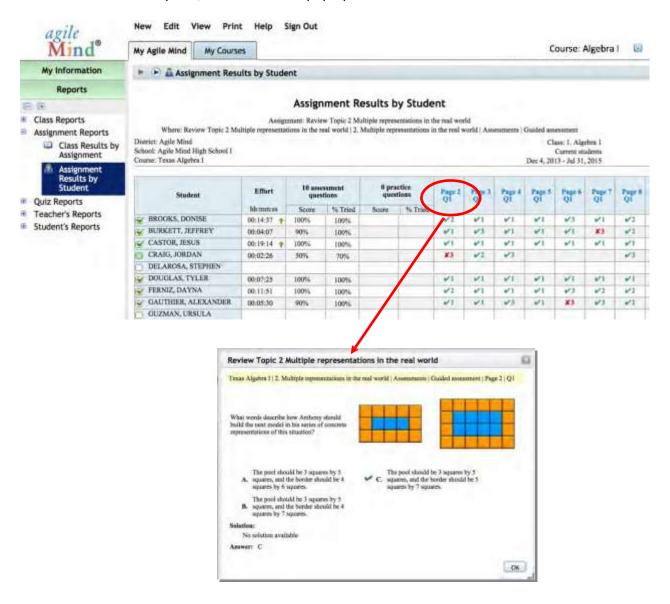

Thank you for reviewing Agile Mind! We would love to serve your students and educators, and are standing by to answer any questions that you may have!

# Transforming Achievement in Mathematics and Science – for All Students

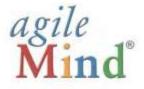

Agile Mind, Inc. Lakeview Plaza II 1705 W. Northwest Highway, Suite 160 Grapevine, Texas 76051 Toll free: 866.284.4655 www.agilemind.com

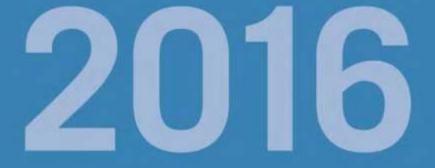